## **Практическая работа № 11**

## **Создание и редактирование мультимедийных объектов средствами компьютерных презентаций.Гиперссылки**

**Цель:** формирование навыков создания интерактивной презентации.

**Обеспечение занятия:** конспект лекций, задание на урок, методические указания по выполнению практической работы, операционная система Windows, программа MS PowerPoint.

## **Порядок выполнения**

1. Повторить теоретический материал.

2. Ответить на вопросы

Для чего используют презентацию? Какие объекты содержит презентация?

Назовите названия разметок слайда

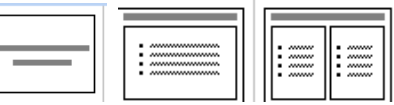

Как называется движение объекта на слайде?

Что такое гиперссылка?

На какой объект можно настраивать гиперссылку?

Как можно управлять презентацией?

3. Выполнить задание

Задание

Составить управляемую презентацию. Переход по слайдам осуществить по гиперссылкам, возврат на содержание – через управляемые кнопки. На слайде должен содержаться текст и рисунок.

Слайд 1. Тема "Устройство ПК"

Слайд 2. Схема ПК:

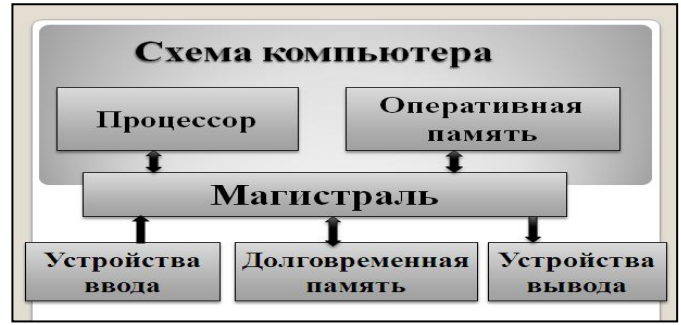

Слайд 3. Процессор

Слайд 4. Долговременная память

Слайд 5. Оперативная память

Слайд 6. Устройства ввода

Слайд 7. Устройства вывода

## **Сделайте выводы**

В чем преимущество управляемой презентации от линейной? **Контрольные вопросы**

- 1. Какая презентация называется интерактивной?
- 2. Какие способы управления презентацией вы знаете?
- 3. Как настроить гиперссылку в презентацию?
- 4. Как добавить управляемые кнопки в презентацию?
- 5. Как сохранить презентацию в режиме просмотра?